## Setting 'timestamps' for YouTube videos

Timestamps allow you to share a link that, when clicked, begins playing the video at a specific point in the program.

BCTV's YouTube channel - <a href="https://www.youtube.com/user/BCTVORG1">https://www.youtube.com/user/BCTVORG1</a>

1. Find the video you want and click the 'share' option below the video player (circled below)

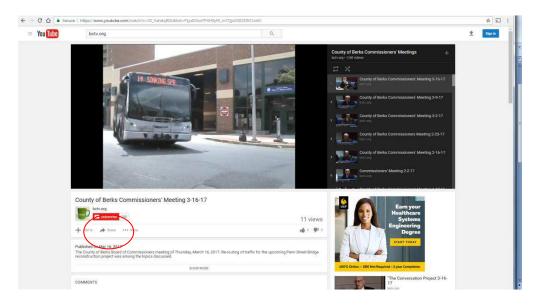

2. When 'share' is clicked, it will open further options (circled below) and you can enter the time you would like to 'timestamp' in the video in the 'start at' box (here 9:41 was the desired time entered) and press enter. This will generate the link in the box as shows (timestamped video URL's end in 't=#m#s' indicating the minutes and seconds at the desired point)

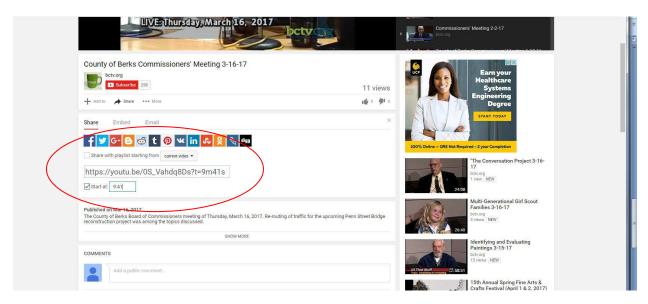

3. The link can then be shared as you wish, and begins at the time you entered (example link below from this sample) https://youtu.be/0S\_Vahdq8Ds?t=9m41s